------------------------------------------------------------------------------------------------------------------------------------------------

1. MDPDPL table (Upload on Friday evening)

MDPDPL table contains parameters (called "MDP\_DSC\_PAR1") for calculations of satellite revolution and earth revolution. The following is how to make this table (nominal case).

- ① Check the update time of orbital element file (orbtNNNN). If the update time is in last week, please wait until new file comes. The new file is usually received on Thursday afternoon from JAXA/Tsukuba.
- ② Select the upload date (default: latest).
- ③ Select the real time contact to be uploaded SOT observation table. (Please see [http://www.isas.jaxa.jp/home/solar/hinode\\_op/hinode\\_daily\\_events.php\)](http://www.isas.jaxa.jp/home/solar/hinode_op/hinode_daily_events.php)
- ④ Push the "Calc" button.
- ⑤Check differences in velocity due to satellite revolution (V\_sat) between MDP"s approximation and original data (SEFDTXT). If the differences are within two dash lines  $(\pm 0.025 \text{ km/s})$ , please push the 'Yes' button.
- ⑥ Push "Make" button.
- ⑦ When "MDPDPL-yyyymmddpppp.xml is successfully created!" is displayed, please push the "OK" button.

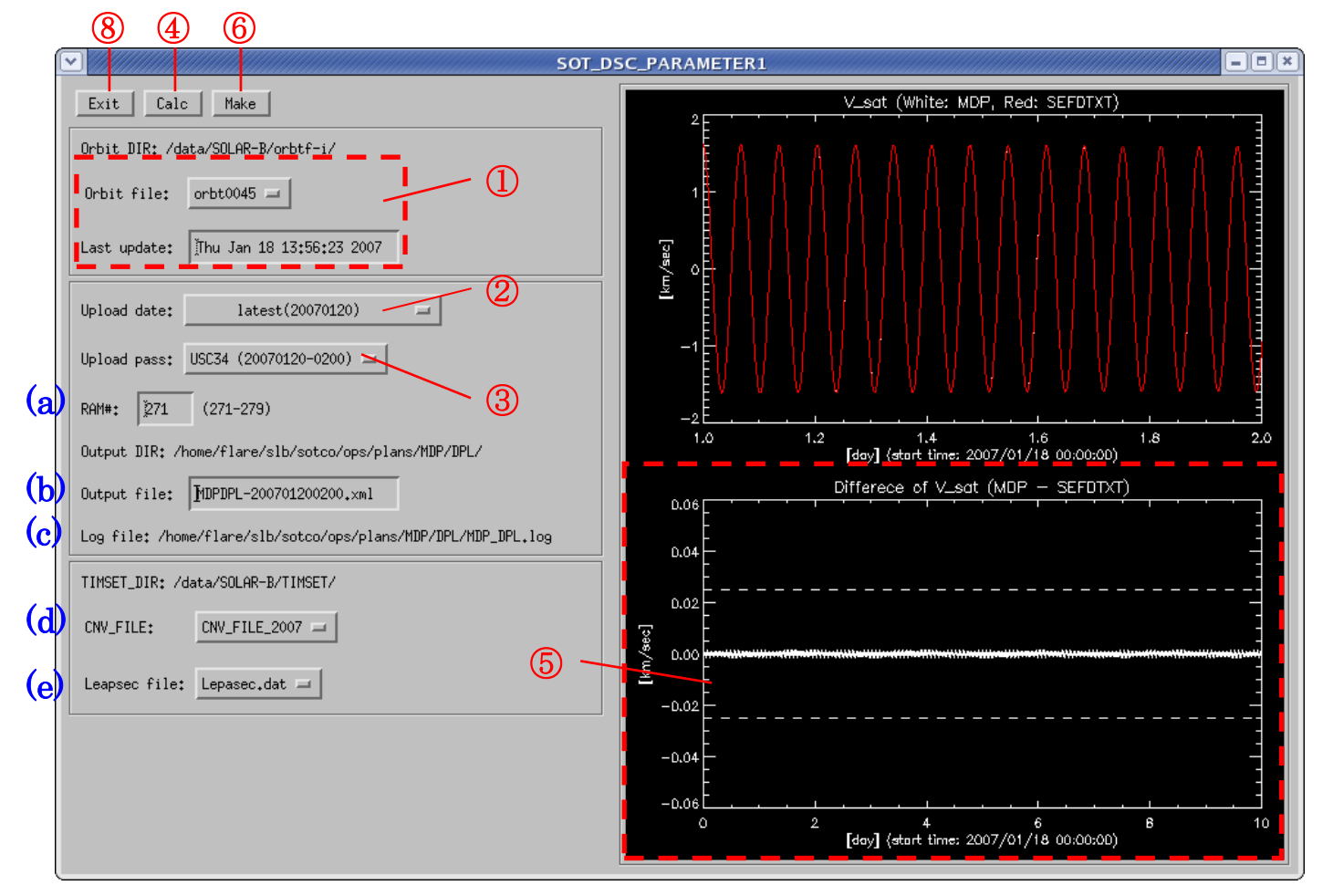

⑧ Push the "Exit" button

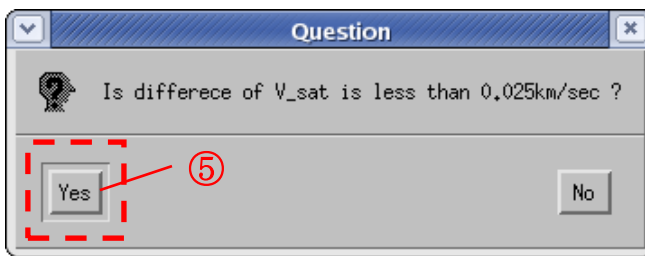

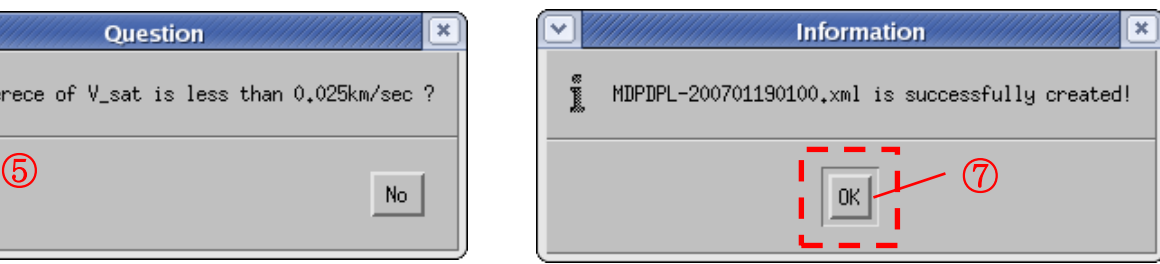

Other items - (You do not have to do any operation for these items in nominal case.)

(a): Ram\_sub number (default:271) of MDPDPL table. You can edit this number manually.

(b): Output file is named from the upload pass you select. You can edit the filename manually.

- (c): Log file contains information of orbital element and ram\_sub number when making the table.
- (d): CNV\_file is a data base for conversion between UT and TI. This file is automatically selected from the epoch time of orbital element.
- (e): Leapsec file is a data base of a leap second.

※ When you start this program from command line, please use the following IDL command.

IDL> sot\_dsc\_par1

2. MDP\_DSC\_PAR2 (Every day)

Commands and parameters ("MDP\_DSC\_PAR2") for solar rotation compensation are made from "re-point\_yyyyymmddpppp.txt". Output filename is "SOT\_DSC\_yyyymmddpppp.orl".

※ When you start the program to make MDP\_DSC\_PAR2 from command line, please use the following IDL command.

IDL> sot\_dsc\_par2